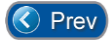

Next  $\bigcirc$ 

## *Lesson 15 – Downloading Cards to EMRI-3 Boards*

There are occasions when it may become necessary to re-load the cardholder database into the **EMRI-3 boards**. Some examples of when this might be necessary are:

- A **backup** (full system or data only) may have been restored to the **Entry-Master** panel,
- Cardholder data may have been imported into the **Entry-Master** panel, or
- An **EMRI-3 board** may have been replaced, due to damage.

All of these examples are very good reasons to download a fresh copy of the cardholder database to the **EMRI-3 boards**.

The process, though simple enough, varies greatly from customer to customer, depending upon how many cardholders are loaded into the system. An **EMRI-3 board** has capacity to hold up to **60,000** total cards in its memory. The total time it takes to upload the entire card database to a set of **EMRI-3 boards** is dependent on **three (3) factors**:

- 1. The total number of cards registered in the **Entry-Master** system
- 2. The total number of EMRI-3 boards are connected to the **Entry-Master** system
- 3. The transmission media used to propagate the card data (Ethernet or RS-485)

This lesson will show you how to perform a complete data upload of your card database to all **EMRI-3 boards** connected to the system.

To begin, you should be logged in and at the Entry-Master Main Menu. Choose **Option 2 –** *Enter Reports Menu* (see **Figure 2-15-1** below):

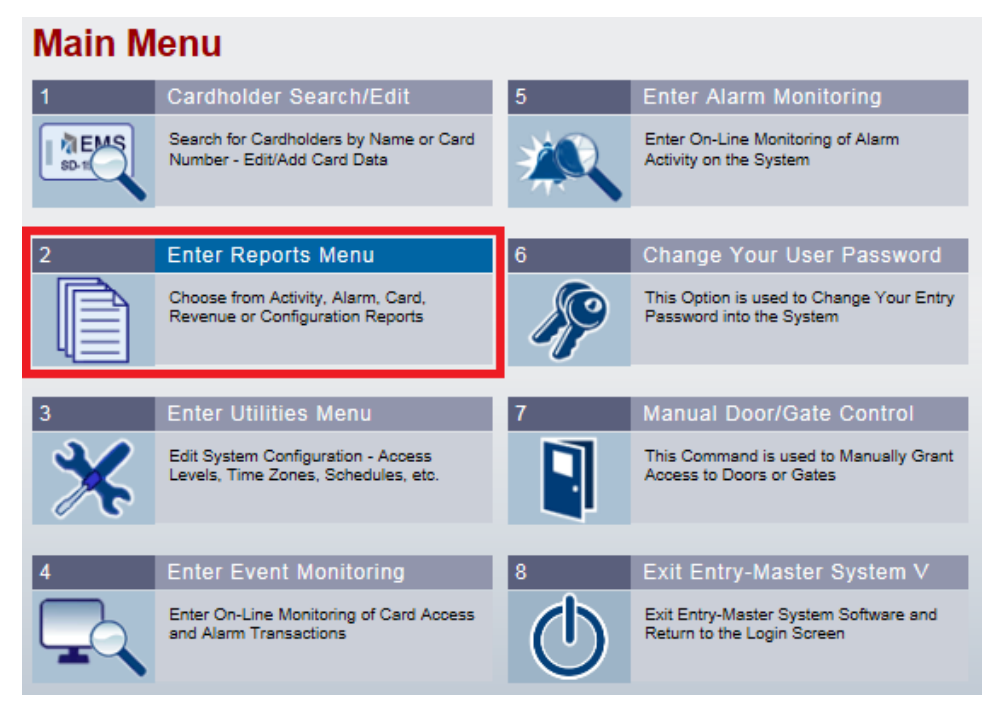

**Figure 2-15-1. The Entry-Master Main Menu**

The **Entry-Master** *Reports Menu* is now displayed (**Figure 2-15-2**):

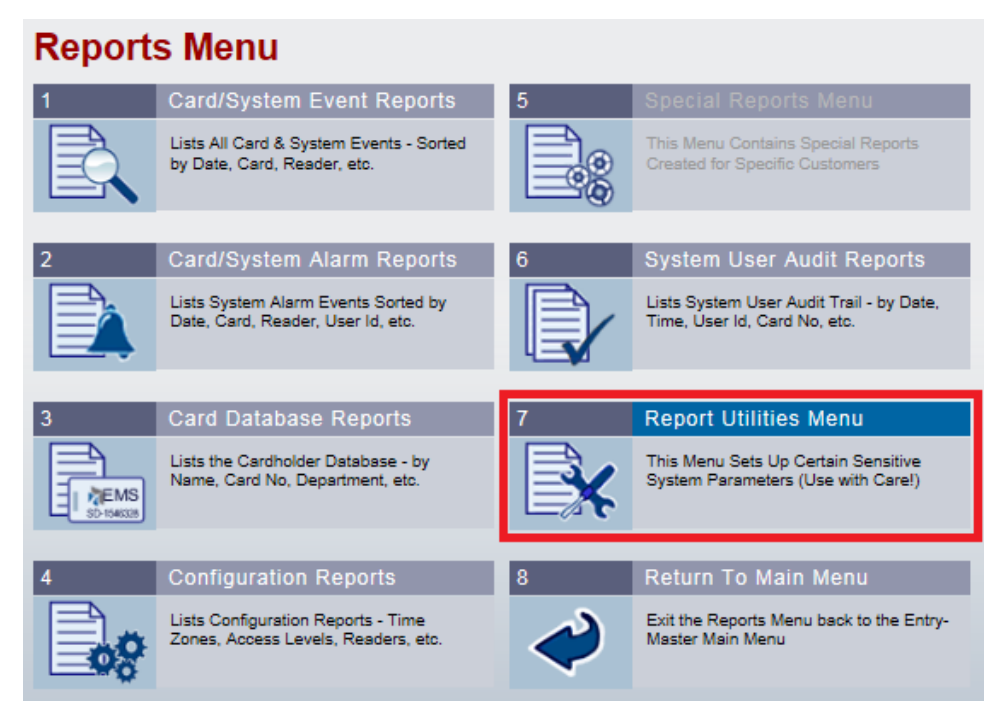

**Figure 2-15-2. Selecting Report Utilities Menu from the Reports Menu**

Selecting **Option 7 –** *Report Utilities Menu* displays the following (**Figure 2-15-3**):

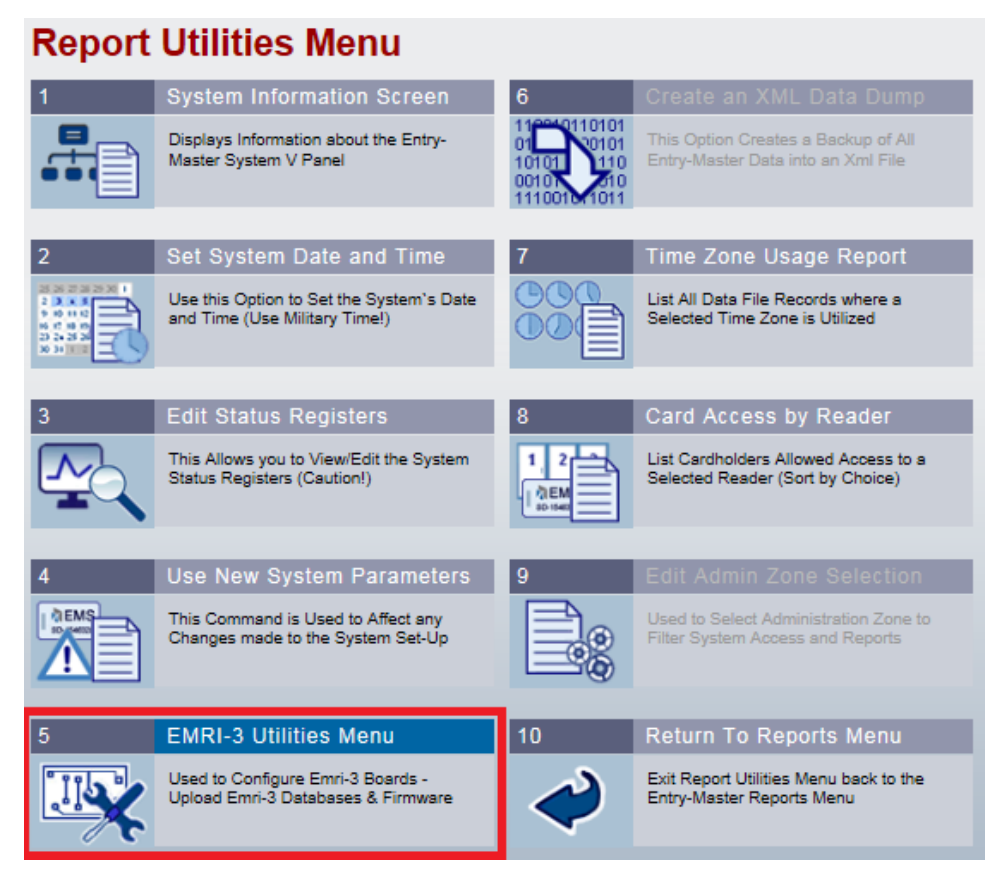

**Figure 2-15-3. Selecting EMRI-3 Utilities Menu from Report Utilities Menu**

Select **Option 5** – *EMRI-3 Utilities Menu* from the *Report Utilities Menu* (**Figure 2-15-3**); then, finally, selecting **Option 2 –** *Upload Card Database to ALL EMRI-3 Boards* (see **Figure 2-15-4** below) begins the process, followed by a **confirmation pop-up** (**Figure 2-15-5**):

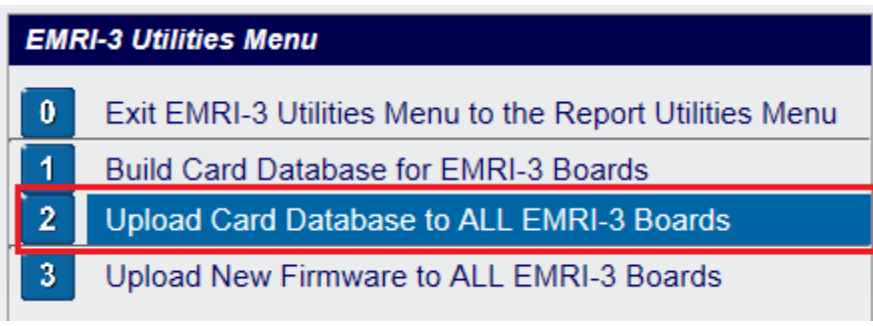

**Figure 2-15-4. Selecting Upload Card Database to ALL EMRI-3 Boards**

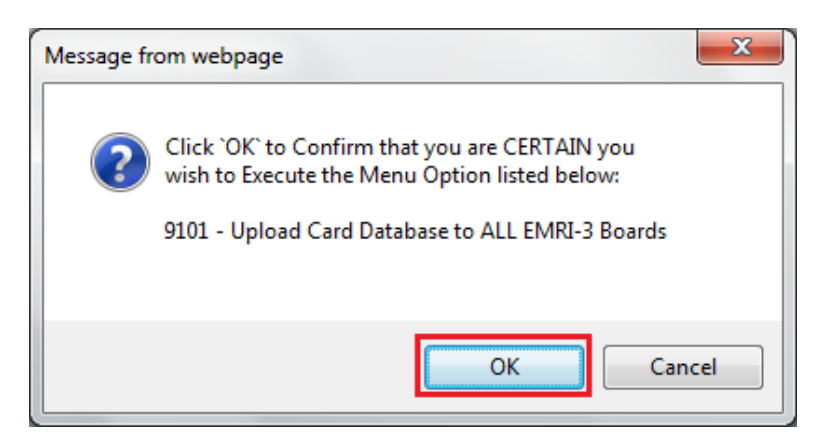

**Figure 2-15-5. Upload Card Database Confirmation Pop-up**

Once the "**OK**" button on the confirmation pop-up is clicked (see **Figure 2-15-5** above), the process will begin (**Figure 2-15-6** below):

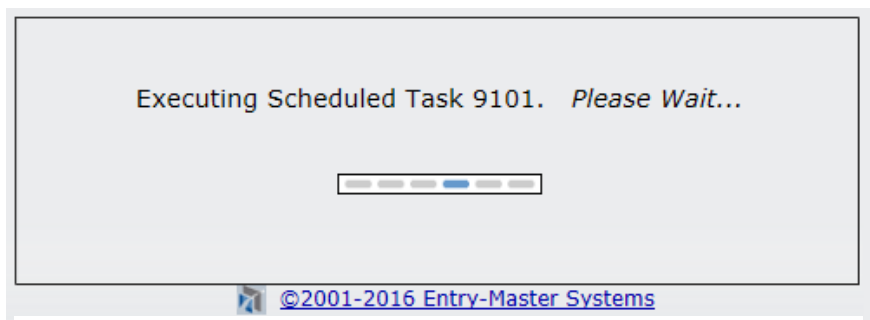

**Figure 2-15-6. Starting the Card Database Upload**

Once the process has started, it can be monitored on the **Event Monitoring Screen**. From the *Main Menu*, click **Option 4** – *Event Monitoring Screen*. At the bottom of the display, you should see something similar to the following screen (**Figure 2-15-7** below):

| 10/07       | 12:59pm            | 00101115           | <b>GENSHEIMER, ZOE</b>                                      | 0325: Rear Entrance      | <b>Valid Card Access</b>     |
|-------------|--------------------|--------------------|-------------------------------------------------------------|--------------------------|------------------------------|
| 10/07       | 2:13 <sub>pm</sub> | n/a                | 商                                                           | 9301: Varia e3 Board 1-1 | <b>Begin Download</b>        |
| 10/07       | 2:13 <sub>pm</sub> | n/a                | Ŵ.                                                          | 9302: Varia e3 Board 1-2 | <b>Begin Download</b>        |
| 10/07       | 2:13 <sub>pm</sub> | n/a                | 鼀                                                           | 9303: Varia e3 Board 1-3 | <b>Begin Download</b>        |
| 10/07       | 2:13 <sub>pm</sub> | n/a                | Ø.                                                          | 9304: Varia e3 Board 1-4 | <b>Begin Download</b>        |
| 10/07       | 2:13 <sub>pm</sub> | n/a                | <b>OL</b>                                                   | 9305: Varia e3 Board 1-5 | <b>Begin Download</b>        |
| 10/07       | 2:13 <sub>pm</sub> | n/a                | Ø.                                                          | 9306: Varia e3 Board 2-1 | <b>Begin Download</b>        |
| 10/07       | 2:13 <sub>pm</sub> | n/a                | 鼀                                                           | 9307: Varia e3 Board 2-2 | <b>Begin Download</b>        |
| 10/07       | 2:13 <sub>pm</sub> | n/a                | Ø.                                                          | 9308: Varia e3 Board 2-3 | Begin Download               |
| 10/07       | 2:13 <sub>pm</sub> | n/a                | <b>a</b>                                                    | 9309: Varia e3 Board 1-6 | <b>Begin Download</b>        |
| Display: 15 | $\vee$ secs.       | 18<br>$\checkmark$ | $\bullet$<br><b>lines</b><br>Ascending<br><b>Descending</b> | Alarms                   | Print<br>Help<br><b>Back</b> |

**Figure 2-15-7. Card Database Upload Messages Displayed on the Monitoring Screen**

Notice that the event message says "**Begin Download**" – that is because from the Entry-Master system's perspective, it is "*Downloading Data*" from its databases – from the **EMRI-3 board's** perspective, it is having "*data uploaded*" to it. This is true for all data transfers … the sending machine is **downloading data**, while the receiving machine is having **data uploaded** to it.

Once the "**download**" is completed, you will see the following display on the **Monitoring Screen** (see **Figure 2-15-8** below):

| 10/07       | 2:13 <sub>pm</sub>    | n/a                | <b>E</b>                  |                                       | 9309: Varia e3 Board 1-6 | <b>Begin Download</b>               |
|-------------|-----------------------|--------------------|---------------------------|---------------------------------------|--------------------------|-------------------------------------|
| 10/07       | 2:23 <sub>pm</sub>    | n/a                | 商                         |                                       | 9301: Varia e3 Board 1-1 | <b>Download Successful</b>          |
| 10/07       | 2:23 <sub>pm</sub>    | n/a                | œ.                        |                                       | 9303: Varia e3 Board 1-3 | <b>Download Successful</b>          |
| 10/07       | 2:23 <sub>pm</sub>    | n/a                | Ø.                        |                                       | 9306: Varia e3 Board 2-1 | <b>Download Successful</b>          |
| 10/07       | 2:23 <sub>pm</sub>    | n/a                | Ŵ.                        |                                       | 9302: Varia e3 Board 1-2 | <b>Download Successful</b>          |
| 10/07       | 2:23 <sub>pm</sub>    | n/a                | <b>DE</b>                 |                                       | 9307: Varia e3 Board 2-2 | <b>Download Successful</b>          |
| 10/07       | 2:23 <sub>pm</sub>    | n/a                | œ.                        |                                       | 9309: Varia e3 Board 1-6 | <b>Download Successful</b>          |
| 10/07       | 2:23 <sub>pm</sub>    | n/a                | <b>DE</b>                 |                                       | 9305: Varia e3 Board 1-5 | <b>Download Successful</b>          |
| 10/07       | 2:23 <sub>pm</sub>    | n/a                | É.                        |                                       | 9304: Varia e3 Board 1-4 | <b>Download Successful</b>          |
| 10/07       | 2:23 <sub>pm</sub>    | n/a                | Ø.                        |                                       | 9308: Varia e3 Board 2-3 | <b>Download Successful</b>          |
| Display: 15 | $\checkmark$<br>secs. | 18<br>$\checkmark$ | $\bullet$<br><b>lines</b> | <b>Ascending</b><br><b>Descending</b> | <b>Alarms</b>            | Print<br><b>Back</b><br><b>Help</b> |

**Figure 2-15-7. Card Download Successful Displayed on the Monitoring Screen**

So, to provide some perspective on how long a **Card Data Download** takes, the example above in **Figure 2-15-7** was a download of **1,000 cards** to **nine (9) EMRI-3 boards** over a reasonably good **Ethernet** connection (a **Local Area Network**), and took **just under 11 minutes** to complete.

## **Some Important Notes**

During a database download, card reads are slightly slower, because the **EMRI-3 boards** are in the process of having their data tables wiped clean and re-written. Response times of 1-2 seconds for an access granted transaction will take place; because the EMC-64 panel is making the access decisions in-lieu of the EMRI-3 boards.

**Please be aware of this when deciding to perform a data download.**

Also, **Option 1** – *Build Card Database for the EMRI-3 Boards* on the *EMRI-3 Utilities Menu* is active and functions, but is usually unnecessary, because the "Build" function is done once a day, as well as anytime the system is rebooted. Since normally, this function would be executed after **restoring a backup**, the system is **rebooted** as part of that procedure and the **data build** occurs after the backup files are restored.

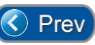

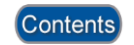

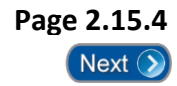